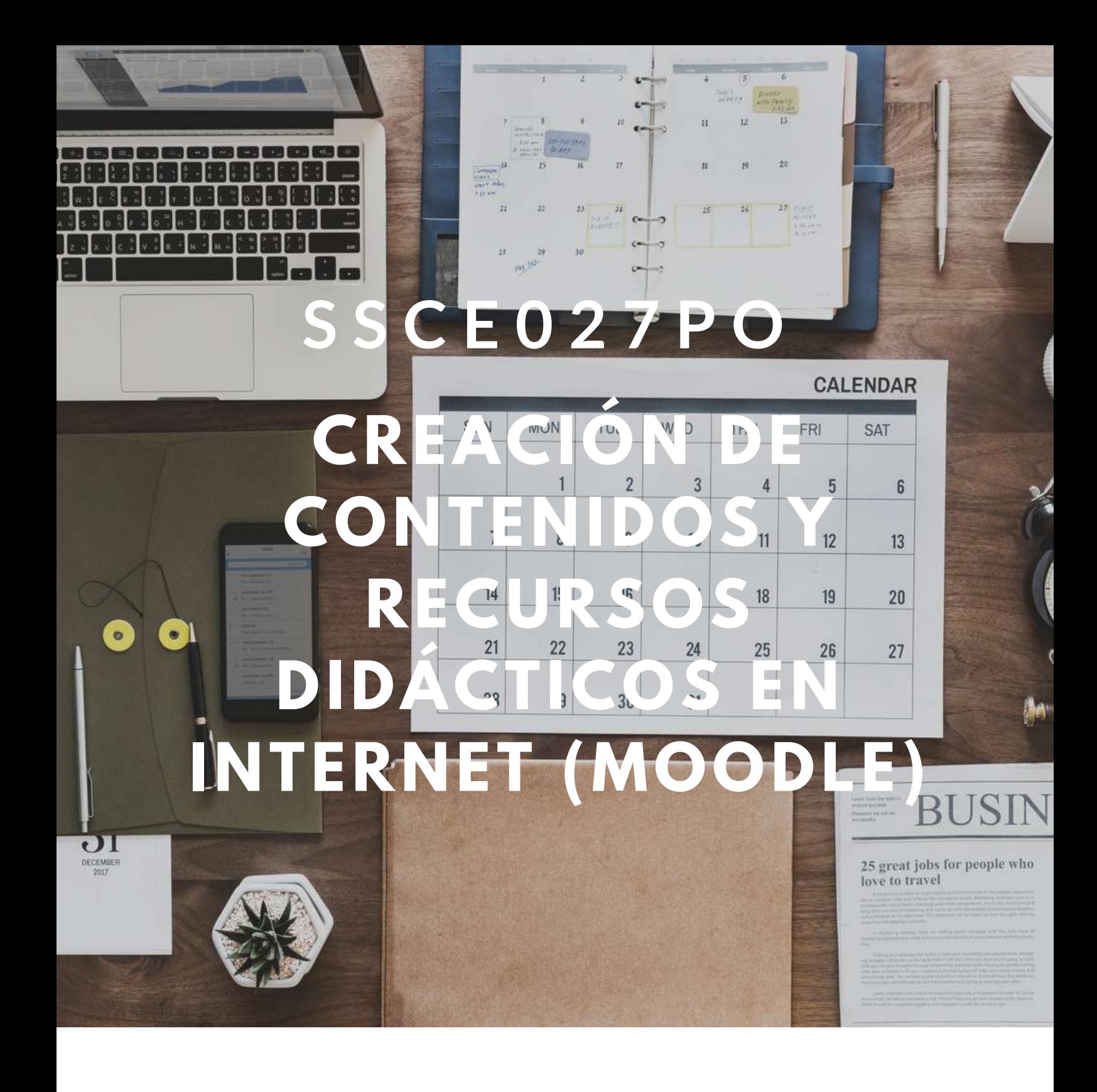

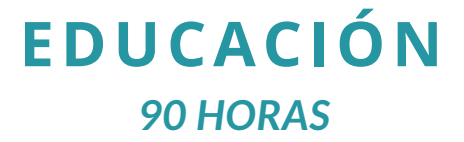

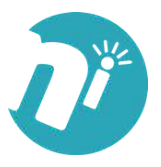

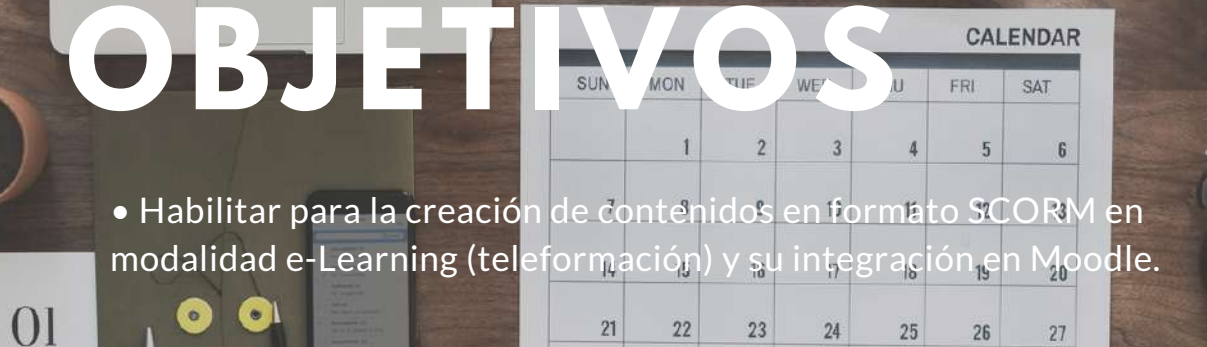

 $21$ 

 $28$ 

 $22$ 

 $2<sub>a</sub>$ 

 $23$ 

 $30<sub>1</sub>$ 

 $24$ 

 $31$ 

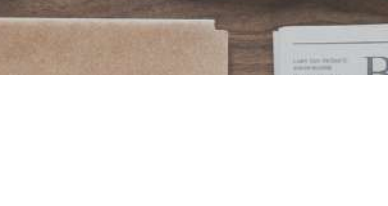

25

 $26$ 

27

**100%**

**ONLINE**

# **ÍNDICE**

# **1. LA CREACIÓN DE CONTENIDO EN EL E-LEARNING. PRINCIPALES RASGOS CARACTERÍSTICOS.**

- 1.1. ¿Qué entendemos por e-Learning? Rasgos característicos.
	- 1.1.1. Definiciones del e-Learning.
	- 1.1.2. Aspectos característicos del e-Learning.
- 1.2. Aspectos de especial importancia en el e-Learning para la creación y uso de contenido.
	- 1.2.1. Aprendizaje on-line.
	- 1.2.2. Aprendizaje dirigido a adultos.
	- 1.2.3. Multitud de fuentes y tipos de contenido disponibles.
	- 1.2.4. Rapidez en la actualización de los contenidos.
	- 1.2.5. El uso de Recursos Educativos Abiertos.

### **2. DISEÑO Y ESTRUCTURACIÓN DE CONTENIDOS EN EL E-LEARNING.**

- 2.1. Elementos que forman parte de cada Unidad Didáctica.
	- 2.1.1. Índice de contenidos.
- 2.2. Introducción y Orientaciones para el Estudio.
- 2.3. Objetivos.
	- 2.3.1. Objetivo general.
	- 2.3.2. Objetivos específicos.
	- 2.3.3. Formulación de objetivos.
- 2.4. Desarrollo de los contenidos.
- 2.5. Lenguaje, Densidad y Estilo.
- 2.6. Estructura interna del texto y epígrafes.
- 2.7. Integración de facilitadores del aprendizaje.
- 2.8. Resumen.

# <u>OBJETIVOS DE ENERGIA DE ENERGIA DE ENERGIA DE ENERGIA DE ENERGIA DE ENERGIA DE ENERGIA DE ENERGIA DE ENERGIA DE</u><br>OBJETIVOS **3. LOS ESTÁNDARES EN EL E-LEARNING: ESPECIFICACIONES IMS Y SCORM.**

- 3.1. Especificaciones y Estándares en e-Learning.
	- 3.1.1. Definiciones de Estándares.
	- 3.1.2. Tipos de Estándares.
- 3.1.3. Ventajas de los estándares en el e-Learning.
- 3.2. Historia y desarrollo de los Estándares en e-Learning.
	- 3.2.1. AICC.
		- 3.2.1.1. Introducción.
		- 3.2.1.2. Desarrollos y especificaciones de AICC.
		- 3.2.1.3. Taxonomía de la AICC.
	- 3.2.2. IEEE-LTSC.
	- 3.2.3. ADL-SCORM.
		- 3.2.3.1. SCORM 1.0.
		- 3.2.3.2. SCORM 1.1.
		- 3.2.3.3. SCORM 1.2.
		- 3.2.3.4. SCORM 2004.
		- 3.2.3.5. Taxonomía de SCORM.
	- 3.2.4. IMS.
		- 3.2.4.1. Introducción.
		- 3.2.4.2. Especificaciones IMS.
		- 3.2.4.3. IMS Content Packaging
		- 3.2.4.4. IMS Question & Test Interoperability Specification (IMS QTI)
		- 3.2.4.5. IMS Learning Design.
		- 3.2.4.6. IMS Learner Information Package Specification.
		- 3.2.4.7. Otras especificaciones IMS.

# **4. EMPAQUETAMIENTO DE CONTENIDOS SCORM E INSERCIÓN DE METADATOS CON RELOAD EDITOR.**

- 4.1. Introducción a Reload Editor.
- 4.2. Instalación de Reload Editor y JRE.
	- 4.2.1. Instalación de Java RunTime Environment (JRE).
	- 4.2.2. Instalación de Reload Editor.
- 4.3. Áreas de Trabajo y Barras de herramientas de Reload Editor.
	- 4.3.1. Áreas de trabajo de Reload Editor.
	- 4.3.2. Barras de herramientas.
- 4.4. Creación de un paquete SCORM.
	- 4.4.1. Preparación de las carpetas y descarga de los ficheros.
	- 4.4.2. Creación del espacio de trabajo con Reload Editor.
	- 4.4.3. Inserción de metadatos iniciales (Schema y Schema Version).
	- 4.4.4. Inserción de contenidos.
	- 4.4.5. Creación de la organización.
	- 4.4.6. Integración de los recursos en la organización.

- **OBJETIVOS DE LA PORTUGAL DE LA PORTUGAL DE LA PORTUGAL DE LA PORTUGAL DE LA PORTUGAL DE LA PORTUGAL DE LA PORTUGAL DE LA PORTUGAL DE LA PORTUGAL DE LA PORTUGAL DE LA PORTUGAL DE LA PORTUGAL DE LA PORTUGAL DE LA PORTUGAL D** 4.4.7. Visualización del paquete de contenido.
	- 4.4.8. Guardar el paquete como vista previa.
	- 4.4.9. Reestructurar la organización de los contenidos.
	- 4.4.10. Inserción de múltiples organizaciones.
	- 4.4.11. Cambio del tipo de recursos.
	- 4.4.12. Inserción de metadatos.
	- 4.4.13. Generar el paquete de contenidos en formato comprimido (ZIP).
	- 4.5. Comprobando el paquete en Reload Player.
	- 4.6. Integración del paquete en Moodle.

#### **5. CREACIÓN DE CONTENIDO CON EXE LEARNING Y SU INTEGRACIÓN EN MOODLE.**

- 5.1. Introducción a eXe Learning.
- 5.2. Descarga e instalación de eXe Learning.
- 5.3. Áreas de trabajo y barras de herramientas de eXe Learning.
	- 5.3.1. Barra de herramientas.
	- 5.3.2. Panel de Contenidos.
	- 5.3.3. Panel de Recursos (iDevice).
	- 5.3.4. Ventana de Trabajo.
- 5.4. Integración de recursos o herramientas educativas (iDevices).
	- 5.4.1. Preconocimiento.
	- 5.4.2. Objetivos.
	- 5.4.3. Texto Libre.
	- 5.4.4. Caso de Estudio.
	- 5.4.5. Actividad.
	- 5.4.5. Actividad de lectura.
	- 5.4.6. Artículo Wiki.
	- 5.4.7. Reflexión.
	- 5.4.8. Sitio externo de la Web.
	- 5.4.9. RSS.
	- 5.4.10. Galería de imágenes.
	- 5.4.11. Imagen ampliada.
	- 5.4.12. Actividad de Espacios en Blanco.
	- 5.4.13. Pregunta Verdadero-Falso.
	- 5.4.14. Pregunta de Elección Múltiple.
	- 5.4.15. Pregunta de Selección Múltiple.
	- 5.4.16. Examen SCORM.
	- 5.4.17. Applet de Java.
- 5.5. Inserción de elementos multimedia.
	- 5.5.1. Inserción de imágenes.
	- 5.5.2. Inserción de vídeo.
	- 5.5.3. Inserción de otros elementos multimedia.

- <u>OBJETIVOS DE L</u> 5.6. Exportando nuestro proyecto.
	- 5.6.1. Exportar a Sitio Web (HTML).
	- 5.6.2. Exportar a SCORM e integrar en Moodle.

#### **6. CREACIÓN DE CONTENIDO CON COURSEGENIE (WIMBA CREATE) Y SU INTEGRACIÓN EN MOODLE.**

- 6.1. Introducción a Wimba Create.
- 6.2. Instalar Wimba Create.
- 6.3. Iniciar Wimba Create.
- 6.4. Aplicación de estilos básicos para el texto.
	- 6.4.1. Apartados y subapartados (SectionTitle y PageTitle).
	- 6.4.2. Resaltar contenido.
- 6.5. Introducción de actividades.
	- 6.5.1. Insertar ejercicios de autoevaluación.
	- 6.5.2. Inserción de ventanas emergentes.
	- 6.5.3. Inserción de Flashcards.
- 6.6. Integración de contenido multimedia.
- 6.7. Conversión de Word a HTML.
	- 6.7.1. Inserción de Metadatos.
	- 6.7.2. Configuración de las propiedades del documento.
		- 6.7.2.1. General.
		- 6.7.2.2. Accesibilidad.
		- 6.7.2.3. Navegación.
		- 6.7.2.4. Contenido.
		- 6.7.2.5. SCORM.
		- 6.7.2.6. Exámenes.
- 6.8. Exportar el contenido a SCORM 1.2.
	- 6.8.1. Repasar el contenido y la configuración del documento.
	- 6.8.2. Generar el contenido.
- 6.9. Integración del paquete SCORM en Moodle.

#### **7. CREACIÓN DE EJERCICIOS DE AUTOEVALUACIÓN CON HOTPOTATOES Y SU INTEGRACIÓN EN MOODLE.**

- 7.1. Introducción a HotPotatoes.
- 7.2. Descarga e Instalación de HotPotatoes.
- 7.3. Interfaz del programa.
- 7.4. Creación de actividades con Jquiz.
	- 7.4.1. Preguntas de respuestas múltiples.
	- 7.4.2. Preguntas de respuestas cortas.
	- 7.4.3. Preguntas híbridas.
	- 7.4.4. Preguntas multiselección.
- 7.5. Creación de actividades con Jcloze.
- 7.6. Creación de actividades con Jmatch.

- **OBJETIVOS DE LA PORTUGAL DE LA PORTUGAL DE LA PORTUGAL DE LA PORTUGAL DE LA PORTUGAL DE LA PORTUGAL DE LA PORTUGAL DE LA PORTUGAL DE LA PORTUGAL DE LA PORTUGAL DE LA PORTUGAL DE LA PORTUGAL DE LA PORTUGAL DE LA PORTUGAL D** 7.7. Creación de actividades con Jmix.
	- 7.8. Creación de actividades con Jcross.
	- 7.9. Integración en Moodle de los ejercicios creados en Hot Potatoes.
		- 7.9.1. Comprobación de que el Módulo Hot Potatoes está activo.
		- 7.9.2. Integración del ejercicio en Moodle.

# **8. CREACIÓN DE CUESTIONARIOS EN MOODLE: EJERCICIOS DE AUTOEVALUACIÓN Y EXÁMENES.**

- 8.1. Introducción a los ejercicios de autoevaluación y exámenes.
- 8.2. Principales características de los cuestionarios.
- 8.3. Configuración de las opciones genéricas de un cuestionario.
- 8.4. Creación y gestión de Categorías de Preguntas.
- 8.5. Creación de las preguntas.
	- 8.5.1. Opción múltiple.
	- 8.5.2. Verdadero/Falso.
	- 8.5.3. Respuesta corta.
	- 8.5.4. Numérico.
	- 8.5.5. Calculadas.
	- 8.5.6. Emparejamiento.
	- 8.5.7. Descripción.
	- 8.5.8. Emparejamiento aleatorio de respuestas cortas.
	- 8.5.9. Respuestas incrustadas (Cloze).
	- 8.5.10. Ensayo.
- 8.6. Agregar o eliminar preguntas a un cuestionario.

#### **9. CREACIÓN DE LECCIONES EN MOODLE.**

- 9.1. Introducción a la lección.
- 9.2. Creando una lección en Moodle.
	- 9.2.1. Ajustes generales.
	- 9.2.2. Opciones de calificación.
	- 9.2.3. Control de Flujo.
	- 9.2.4. Formateado de la Lección.
	- 9.2.5. Control de acceso.
	- 9.2.6. Archivo multimedia.
- 9.3. Inserción de contenido en la lección.
- 9.4. Interfaz inicial para la creación de contenidos.
- 9.5. Inserción de páginas.
- 9.6. Inserción de una ramificación.

# **10. INTEGRACIÓN DE OTROS RECURSOS DIDÁCTICOS EN MOODLE: GLOSARIOS, TAREAS, TALLERES Y BASES DE DATOS.**

- 10.1. Glosarios.
	- 10.1.1. Configuración del Glosario.

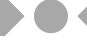

**OBJETIVOS DE LA PORTUGAL DE LA PORTUGAL DE LA PORTUGAL DE LA PORTUGAL DE LA PORTUGAL DE LA PORTUGAL DE LA PORTUGAL DE LA PORTUGAL DE LA PORTUGAL DE LA PORTUGAL DE LA PORTUGAL DE LA PORTUGAL DE LA PORTUGAL DE LA PORTUGAL D** 10.1.2. Inserción de palabras en el Glosario.

10.2. Tareas.

- 10.2.1. Actividad offline.
- 10.2.2. Tarea del tipo "Subir un solo archivo".
- 10.2.3. Tarea del tipo "Subida avanzada de archivos".
- 10.2.4. Tarea del tipo "Texto en línea".
- 10.3. Talleres.
- 10.4. Bases de Datos.
	- 10.4.1. Configuración de la base de datos.
	- 10.4.2. Configuración de los campos.
	- 10.4.3. Uso de las plantillas.
	- 10.4.4. Plantilla simple.
	- 10.4.4. Plantilla de lista.
	- 10.4.5. Plantilla de entrada.

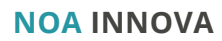